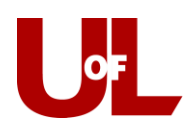

## New Transfer Students How to Schedule an Advising Appointment in CardSmart

- 1. Log into CardSmart by navigating to: **louisville.campus.eab.com**
- 2. Enter your ULink Username (e.g., fmlast01) and Password:

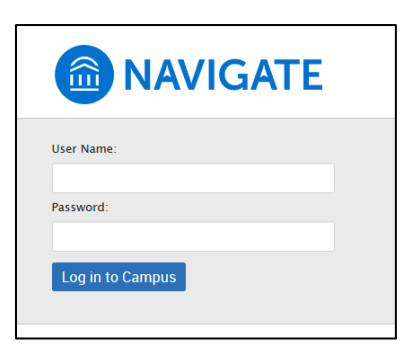

*If you need to reset your UofL ULink password, go to password.louisville.edu* 

3. In the top right corner, select "Make an Appointment":

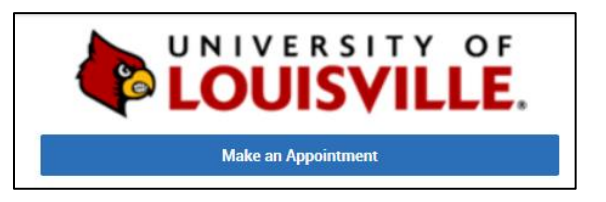

4. What type of appointment would you like to schedule?

Select **Academic Advising**

5. For 'Service', select **New Transfer Student.**

**You must select New Transfer Student in order for your submitted transcript to be evaluated and reviewed before your appointment.**

6. Click **Find Available Time.**

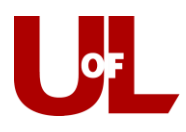

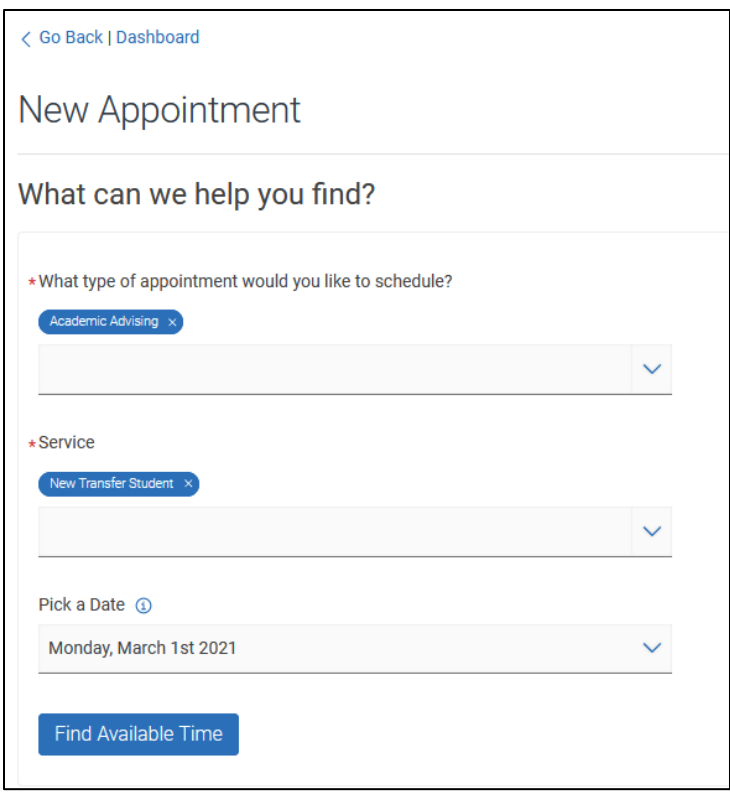

7. On the left-hand side, you can use the calendar to find the days where appointments are available. Dates with a dot beneath the number have available times:

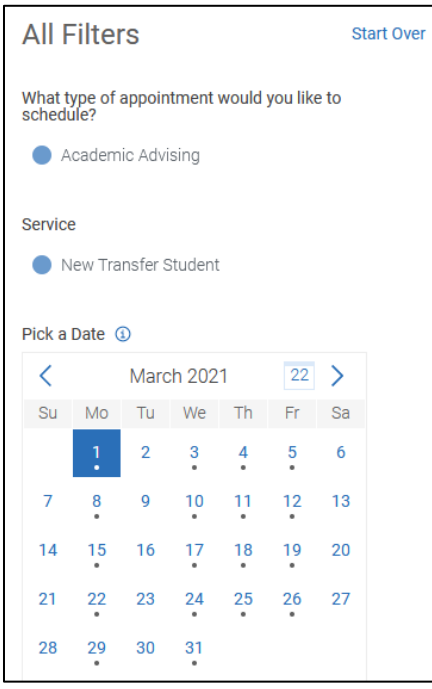

## **Academic Advising**

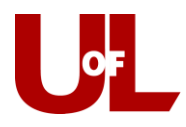

8. On the right side of the page, you will see a listing of the days and times that an advisor is available for an appointment. **Select a time** for your appointment:

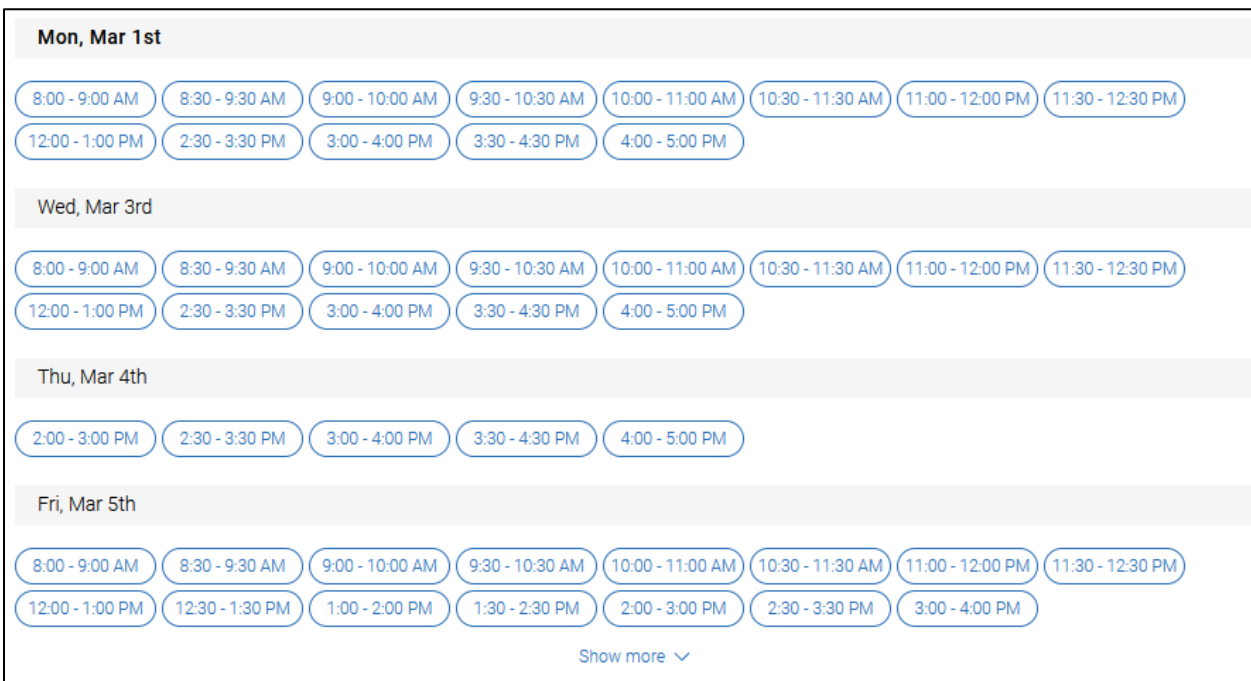

9. Review the Appointment Details:

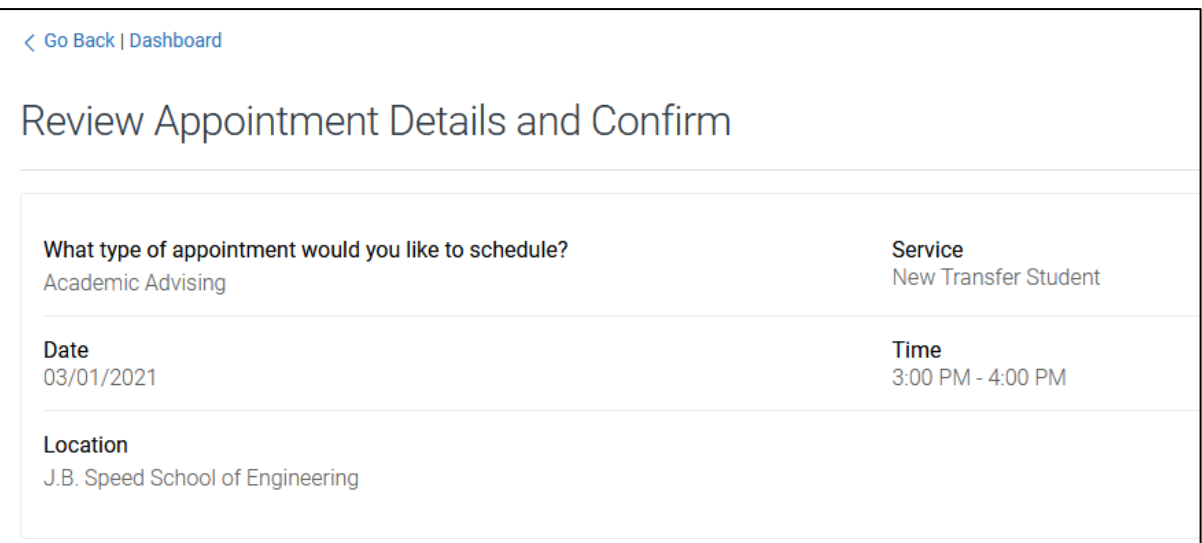

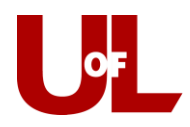

10. **Enter comments** to better inform your advisor on why you would like to meet, **confirm a cell phone number** to receive a text message reminder 2 hours before your appointment, then **select Schedule**:

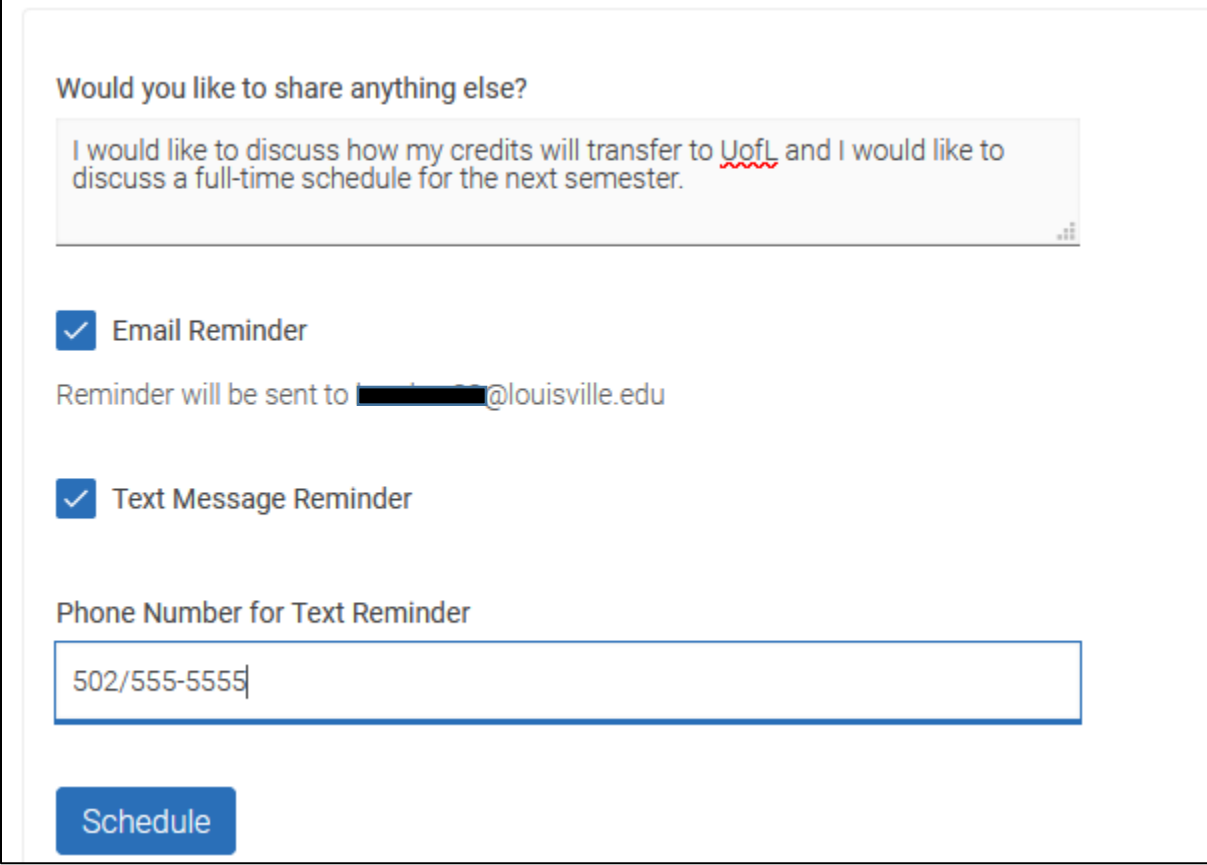

11. **You're done!** You will receive a confirmation email with the appointment details:

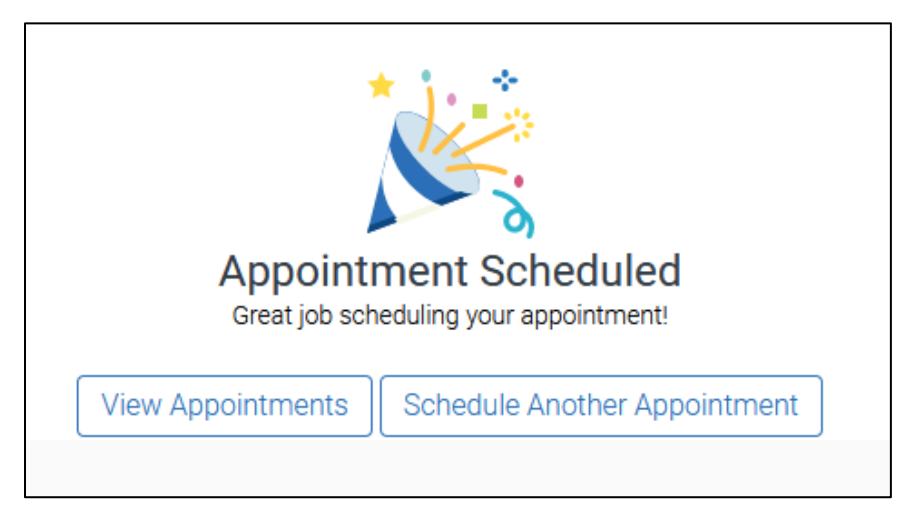

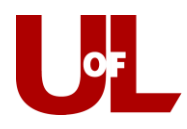

If you need to reschedule or cancel an appointment with your advisor, please contact the appropriate center below to do so:

**Arts and Sciences**: 502.852.5502, **Business**: 502.852.7439, **Dentistry**: 502.852.5081, **Education & Human Development**: 502.852.5597, **Honors**: 502.852.6293, **Criminal Justice**: 502.852.6567, **Metropolitan College**: 502.213.4520, **Music**: 502.852.0517, **Nursing**: Please email your assigned advisor, **Public Health**: 502-852-5559, **Social Work**: 502.852.5872, **Speed Engineering**: 502.852.8084, **Student Success Center - Exploratory & Transition Advising**: 502.852.7969, **ULtra**: 502.213.4538

**Organizational Leadership and Learning: Healthcare Leadership:** Please email your advisor, Saundra Kimberlain, to schedule an appointment: [\(Saundra.kimberlain@louisville.edu\)](mailto:Saundra.kimberlain@louisville.edu).

**Nursing (Owensboro Campus):** Please email your advisor, Terri Knott, to schedule an appointment: [\(terri.knott@louisville.edu\)](mailto:terri.knott@louisville.edu).